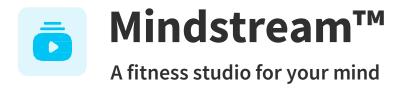

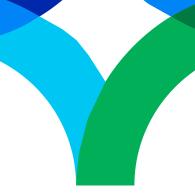

# Mindstream™ for Microsoft Teams FAQ

#### What is Mindstream<sup>™</sup> for Microsoft Teams?

Mindstream<sup>™</sup> for Microsoft Teams is designed to enable participants to access and engage with a select set of Mindstream<sup>™</sup> sessions directly within the Microsoft Teams meeting interface. With this integration, users can seamlessly incorporate Mindstream<sup>™</sup> into their workday by accessing Mindstream<sup>™</sup> sessions with others during meetings or individually.

### How do I set up Mindstream<sup>™</sup> for Microsoft Teams?

Once you sign into your Microsoft Teams account, please follow the steps below on a desktop computer using Chrome or Edge as a web browser. It will also be available in the Microsoft Teams client app (a downloadable Teams app that can be used separately from a browser). Please note that this integration is not available on other web browsers.

- 1. Select **Apps** in the vertical toolbar on the left
- In the top search bar, search for "Mindstream™"
- 3. Click **Add** at the top of this page
- 4. Enter your organization name

Once you complete Step 4 above, you can access Mindstream™through Microsoft Teams.

### How do I play Mindstream™ content in a Microsoft Teams meeting?

Once you're in a meeting, follow the steps below while sharing your screen.

- 1. Select **Apps**, then search "Mindstream™" and select **Add to a meeting** in the drop-down menu on the **Add** button.
- 2. Search for your meeting name to add **Mindstream™** to your meeting.
- 3. You should now see Mindstream<sup>™</sup> at the top of your screen in the meeting window. When you select **Mindstream<sup>™</sup>**, a search bar will open at the top right-hand corner of your screen.
- 4. You can get started by selecting one of our pre-selected sessions and playing it for your meeting group.

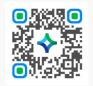

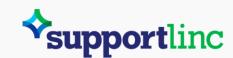

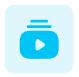

# Mindstream™

## Mindstream<sup>™</sup> for Microsoft Teams FAQ

### Is Mindstream<sup>™</sup> for Microsoft Teams only available in English?

Mindstream<sup>™</sup> for Microsoft Teams has sessions in English and Spanish. However, you can access closed captioning in other languages on Mindstream<sup>™</sup> via your EAP portal.

### What data is collected by Mindstream™ and Microsoft Teams?

Mindstream™ will only receive the email address associated with the Team's account as well as the name of the self-entered organization.

#### Is Mindstream™available within Outlook?

Yes, Mindstream<sup>™</sup> is available on the left menu on the Outlook inbox page.

### I have more questions about Mindstream™ for Microsoft Teams. Who can I contact?

If you cannot find the answer to your question, please email <a href="mailto:contact@curalinc.com">contact@curalinc.com</a>.

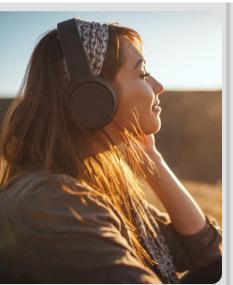

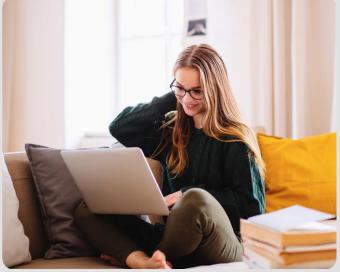

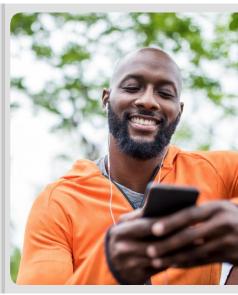

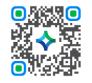

Download the mobile app by scanning this QR code. group code: northwestern

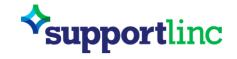